# Cheat Sheet - LeanMail Shared Inbox

## Shared Inbox Toolbar

# Shared Inbox Views (see views)

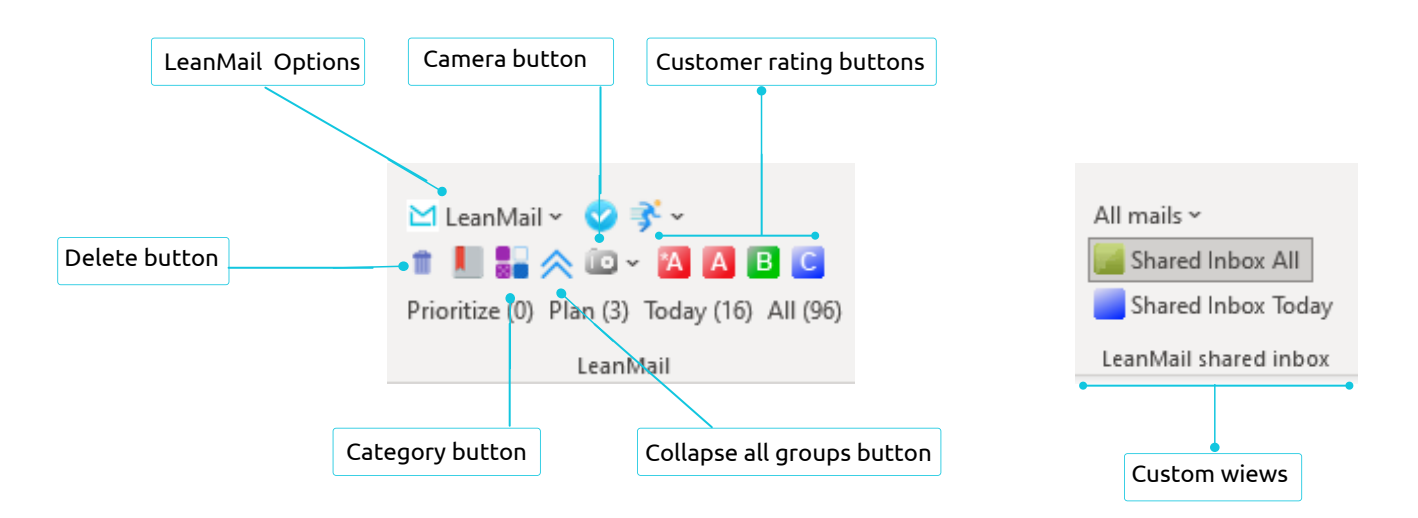

## Shared Inbox Buttons

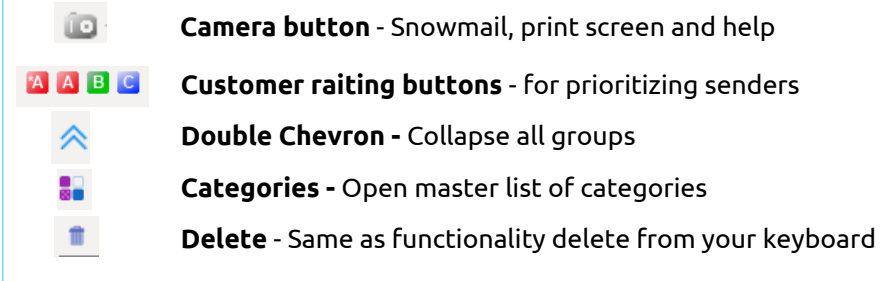

## How to use Shared Inbox

#### **With Manager oversight**

- Manager:
- Filter mails by All unassigned, Shared Inbox All and delete, archive or assign a 1. Responsible, and possibly a Customer priority, Next Action and When date to each email. This can also be delegated to the responsible.
- Filter by All assigned and review workload, making any changes you like and using 2. drag and drop to redistribute responsibles.
- Team member:
- 1. Filter by "Just me".
- 2. Add Next Actions and When dates where incomplete.
- 3. Filter by Shared Inbox Today to see all emails due today.

#### **Without manager oversight**

- Team member:
- 1. Filter mails by Unassigned.
- Delete, archive or assign the appropriate emails to yourself as you review them 2. (and to others if possible.)
- 3. Assign customer priorities, Next actions and due dates.
- 4. Filter by Shared Inbox Today and complete your tasks.

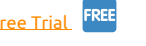

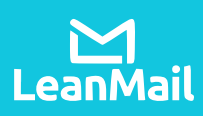

 $By Date \vee$ 

医嗅

 $\dddot{\hat{z}}$ 

470.

 $408...$ 

## Views

## **All assigned – Just today**

- See everything assigned just for today
- Show overdue mails
- Ordered by responsible then by customer rate

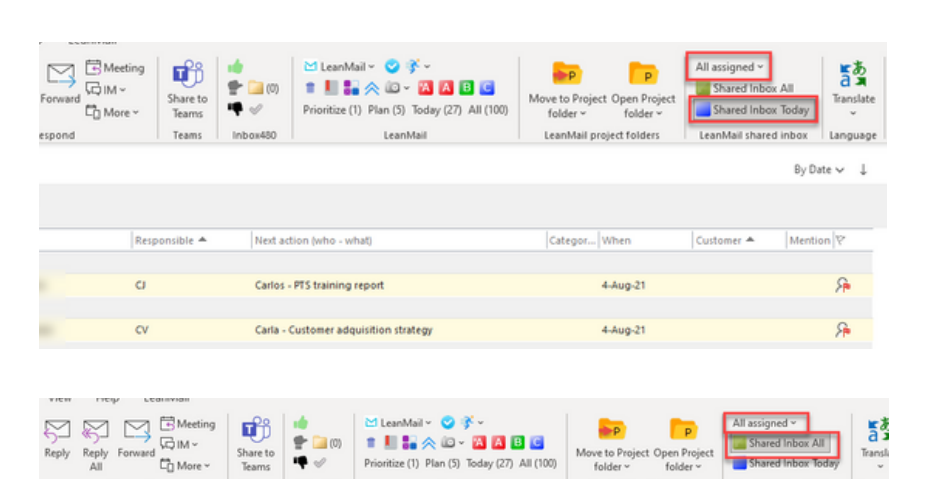

oritize (1) Plan (5) Today (27) All (100)

ext action (who - wha

Carlos - PTS training repor

Carlos - Update report

Carlos - Update report

LeanMail pr

 $4-Auq-21$ 

None

Loanblat

٠ę

Snow: Undecided

Snow: Partidario

Snow: Believer

Respond

Othe

ew message (1) Recei... From

Mon 8...

 $Find 7/3...$ 

Mon 8...

 $\sim$ 

 $\alpha$ 

 $\alpha$ 

 $\alpha$ 

## **All assigned**

- See anything assigned
- Sorted by responsible then by date received with the oldest emails on top

### **All unassigned**

- See everything unassigned
- Sorted by date received then by next

## **All view – Just me**

- "Just me" is your personal view
- Ordered by category

## **Today view – Just me**

- See the emails for today for a particular responsible
- Ordered by customer rating

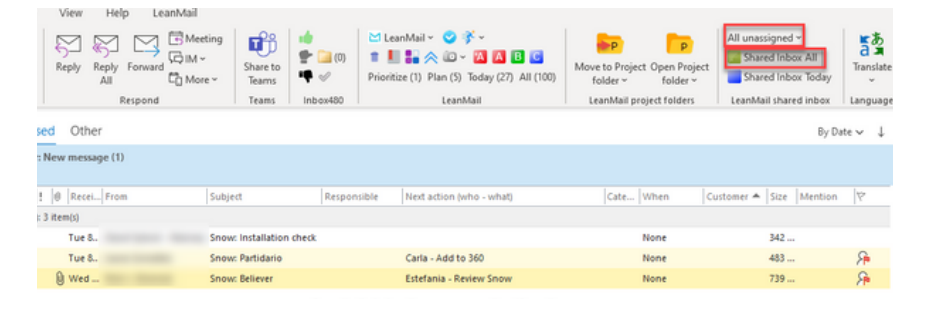

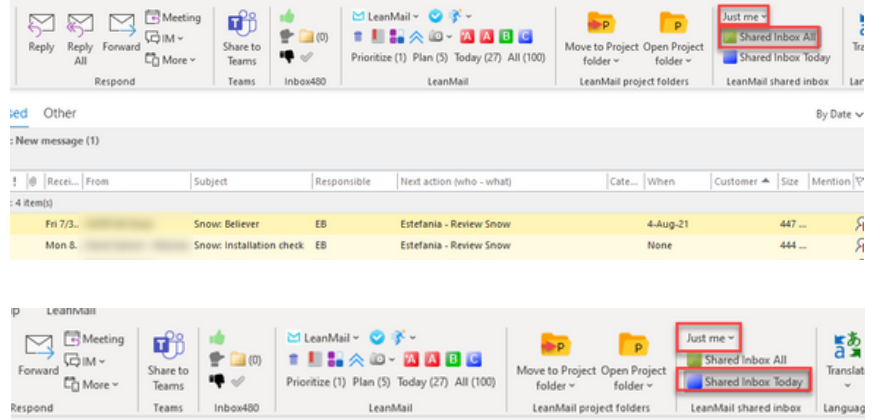

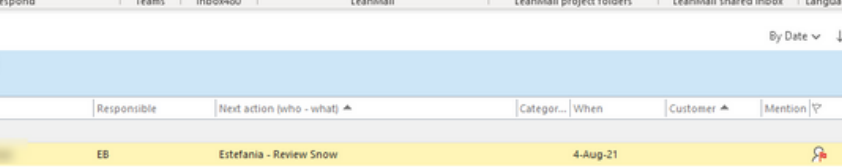

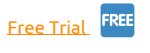